### VXi Limited Warranty VXi Limited Warranty

1. VXi warrants that your product will be free from defects in material and workmanship for two years from the date of purchase. If, during that period from the date of purchase, your product fails to work due to a defect in material or workmanship, VXi will repair or replace the product, at its election, free of charge. Without proof of purchase, the warranty period begins on the date of manufacture. Consumable components (for example, cushion, battery and fuse) are not included in this warranty.

2. The foregoing limited warranty does not cover equipment failure attributable to accident, improper operation, misuse, abuse, or any cause other than defects in the materials or workmanship of VXi's products.

3. VXi's obligations under this warranty are limited to repair or replacement (at our option) of any defective part returned to VXi at the customer's expense. Returned products require a Return Authorization that may be obtained by calling 800-742-8588 or visit the support section of our website at www.vxicorp.com. Products returned to VXi for repair under this warranty will be return shipped to the customer at VXi's expense.

4. THIS LIMITED WARRANTY IS IN LIEU OF ALL OTHER WARRANTIES, EXPRESS OR IMPLIED, INCLUDING THE IMPLIED WARRANTIES OF MERCHANTABILITY AND FITNESS FOR A PARTICULAR PURPOSE. Some jurisdictions do not permit the exclusion of implied warranties and the foregoing exclusions may not apply to you.

5. In no event shall VXi be responsible for any other damages whatsoever, including direct, indirect, special, incidental, consequential, or other damages for breach of this or any other warranty, express or implied.

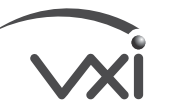

271 Locust Street • Dover, NH 03820 USA 800-742-8588 • 603-742-2888 **www.vxicorp.com**

PN202947A ©2010 VXi Corporation Printed in China

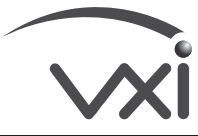

## **X200 USB ADAPTER**

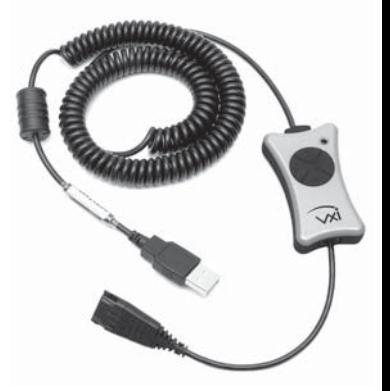

*Compatible with Windows® and Macintosh® operating systems*

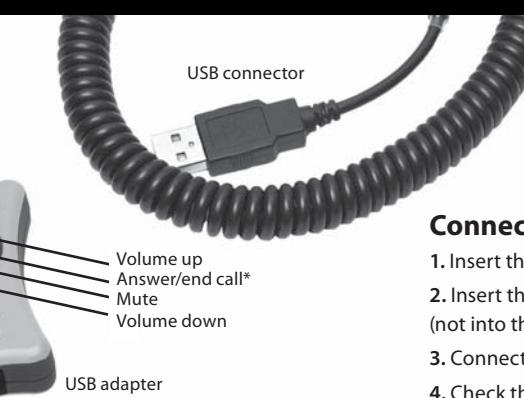

Modular plug

# X200 USB ADAPTER

Compatible with Windows® and Macintosh® operating systems

## **Connecting the X200 USB Adapter**

**1.** Insert the modular plug into the X200 USB adapter.

**2.** Insert the USB connector into a USB port on your computer (not into the keyboard).

**3.** Connect the QD to your VXi headset.

**4.** Check the audio settings (speaker and microphone) on your softphone and in Windows to ensure that the initial settings are at an appropriate level.

## **Installing the X200 USB Adapter**

QD

**For Windows Me or higher:** Installation is automatic once inserted into the USB port of your computer.

**For Macintosh:** Please visit the X200 USB Adapter support section at www.vxicorp.com for more information.

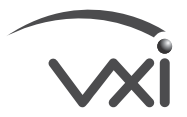

*\* When supported by softphone*